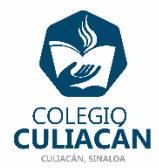

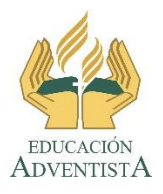

## **COLEGIO CULIACÁN Escuela Preparatoria EJERCICIO 5 LABORATORIO DE CÓMPUTO I SEGUNDO PARCIAL**

## **INSTRUCCIONES:**

HACER EN POWER POINT UNA PRESENTACIÓN CON LAS SIGUIENTES CARACTERÍSTICAS:

1.- Diapositiva 1: SERÁ UNA HOJA DE PRESENTACIÓN, TEMA: TAREAS DIVERSAS PARA LA APARIENCIA EN WINDOWS 10.

2.- Diapositiva 2: ESCRIBIR CENTRADO Y CON LETRA GRANDE: TAREAS DIVERSAS PARA LA APARIENCIA EN WINDOWS 10.

3.- Diapositiva 3: ESCRIBIR: PASOS UNO A UNO PARA CAMBIAR EL FONDO DE ESCRITORIO (PREDETERMINADOS DE WINDOWS)

Escribir los pasos.

4.- Diapositiva 4: ESCRIBIR: FOTOGRAFÍAS DEL ANTES Y EL DESPUÉS PARA CAMBIAR EL FONDO DE ESCRITORIO (PREDETERMINADOS DE WINDOWS)

5.- Diapositiva 5: ESCRIBIR: PASOS UNO A UNO PARA CAMBIAR EL FONDO DE ESCRITORIO (CON UNA IMAGEN QUE YA ESTÁ DESCARGADA DE INTERNET)

6.- Diapositiva 6: ESCRIBIR: FOTOGRAFÍAS DEL ANTES Y EL DESPUÉS PARA CAMBIAR EL FONDO DE ESCRITORIO (CON UNA IMAGEN QUE YA ESTÁ DESCARGADA DE INTERNET) 7.- Diapositiva 7: ESCRIBIR: PASOS UNO A UNO PARA CAMBIAR LA IMAGEN DE LA

PANTALLA DE BLOQUEO (CON UNA IMAGEN QUE YA ESTÁ DESCARGADA DE INTERNET) 8.- Diapositiva 8: ESCRIBIR: FOTOGRAFÍAS DEL ANTES Y EL DESPUÉS PARA CAMBIAR LA IMAGEN DE LA PANTALLA DE BLOQUEO (CON UNA IMAGEN QUE YA ESTÁ DESCARGADA DE INTERNET)

9.- Diapositiva 9: ESCRIBIR: PASOS UNO A UNO PARA ACTIVAR LA LUPA

10.- Diapositiva 10: ESCRIBIR: FOTOGRAFÍAS DEL ANTES Y EL DESPUÉS DE ACTIVAR LA LUPA.

11.- Diapositiva 11: ESCRIBIR: PASOS UNO A UNO PARA CAMBIAR LOS COLORES DE WINDOWS 10. (ESPECÍFICAMENTE QUE SE NOTE EN LA BARRA DE TAREAS). 12.- Diapositiva 12: ESCRIBIR: FOTOGRAFÍAS DEL ANTES Y EL DESPUÉS DE CAMBIAR LOS

COLORES DE WINDOWS 10. (ESPECÍFICAMENTE QUE SE NOTE EN LA BARRA DE TAREAS).

13.- Diapositiva 13: ESCRIBIR: PASOS UNO A UNO PARA CAMBIAR EL TEMA EN WINDOWS  $10<sub>1</sub>$ 

14.- Diapositiva 14: ESCRIBIR: FOTOGRAFÍAS DEL ANTES Y EL DESPUÉS DE CAMBIAR EL TEMA EN WINDOWS 10.

EL NOMBRE CORRECTO DEL ARCHIVO ES: EJERCICIO 5 SEGUNDO PARCIAL NOMBRE COMPLETO GRADO Y GRUPO DE PREPARATORIA.

NOTA: SI NO TIENE EL NOMBRE CORRECTO EL ARCHIVO NO LO REVISO.